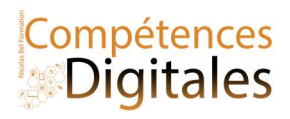

# Le Gestionnaire de tache

La règle avant d'appeler au secours :

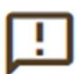

1) Gestionnaire de tache

2) Lorsque ça ne va pas, on redémarre son ordinateur

Les défaillances du système d'exploitation peuvent se manifester de plusieurs façons :

- l'ordinateur ne démarre pas ;
- l'ordinateur ne rend pas la main à l'usager suite à une de ses actions ;
- l'ordinateur s'arrête soudainement et un écran affiche un message qui tente d'expliquer le phénomène.

Quelle peut être l'origine du problème ? On peut envisager plusieurs pistes :

- l'intégrité du système a été compromise lors de l'installation d'un nouveau logiciel ou d'une mise à jour du système ;
- $\bullet$  le logiciel ou le système vient de rencontrer un bogue ou  $bugg$ , c'est-à-dire une erreur dans le programme ;
- l'ordinateur est victime d'un logiciel malveillant.

Lorsque l'ordinateur ne parvient pas à démarrer le système d'exploitation, on peut choisir d'utiliser un système alternatif :

- une ancienne version du système ;
- un mode dégradé ou « sans échec » du système, qui ne lance que les parties du système les plus basiques ; on peut ainsi accéder de nouveau aux fichiers et à certains logiciels pour tenter de comprendre d'où vient le problème.

Pour cela il faut appuyer sur la touche indiquée lors de la toute première phase du démarrage : le lancement du BIOS. La touche est souvent une touche de fonction, F2 par exemple. Attention, il faut être assez rapide !

Lorsque l'ordinateur ne rend pas la main, on peut :

- tenter d'utiliser le clavier pour forcer l'arrêt de l'application qu'on soupçonne d'être à l'origine du problème, avec la combinaison de touche permet de voir la liste des applications en cours d'exécution, et d'en forcer l'arrêt. le Ctrl+Alt+Suppr = Gestionnaire de tâches (plus bas)
- forcer l'ordinateur à redémarrer, on ne débranche pas brutalement, on va appuyer longuement (jusqu'à extinction) sur l'interrupteur qui sert à l'allumer, et au bout de quelques longues secondes, l'ordinateur s'éteindra ...

Lorsque l'ordinateur s'est arrêté soudainement, il faut d'abord suivre les recommandations qui s'affichent à l'écran au moment de l'arrêt :

- tenter de redémarrer l'ordinateur comme d'habitude ;
- si le problème se produit à nouveau, tenter de trouver et désinstaller l'application installée qui pose le probleme ;
- en dernier recours, réinstaller complètement le système.

## Ctrl+Alt+Suppr = Gensionnaire de Taches

Nicolas Bel Formation Octobre 2021

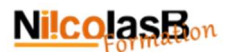

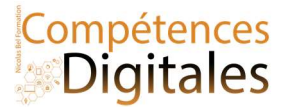

Lorsqu'un logiciel pose problème et se fige (freeze, en anglais) on active la combinaison de touches sur le clavier Ctrl+Alt+Suppr C'est le gros bouton rouge. Plusieurs choses sont à savoir sur cet élément ULTRA important dans l'utilisation d'un ordinateur sous Windows

1) Au moment de la combinaison vous arriverez sur une page comme celle ci .

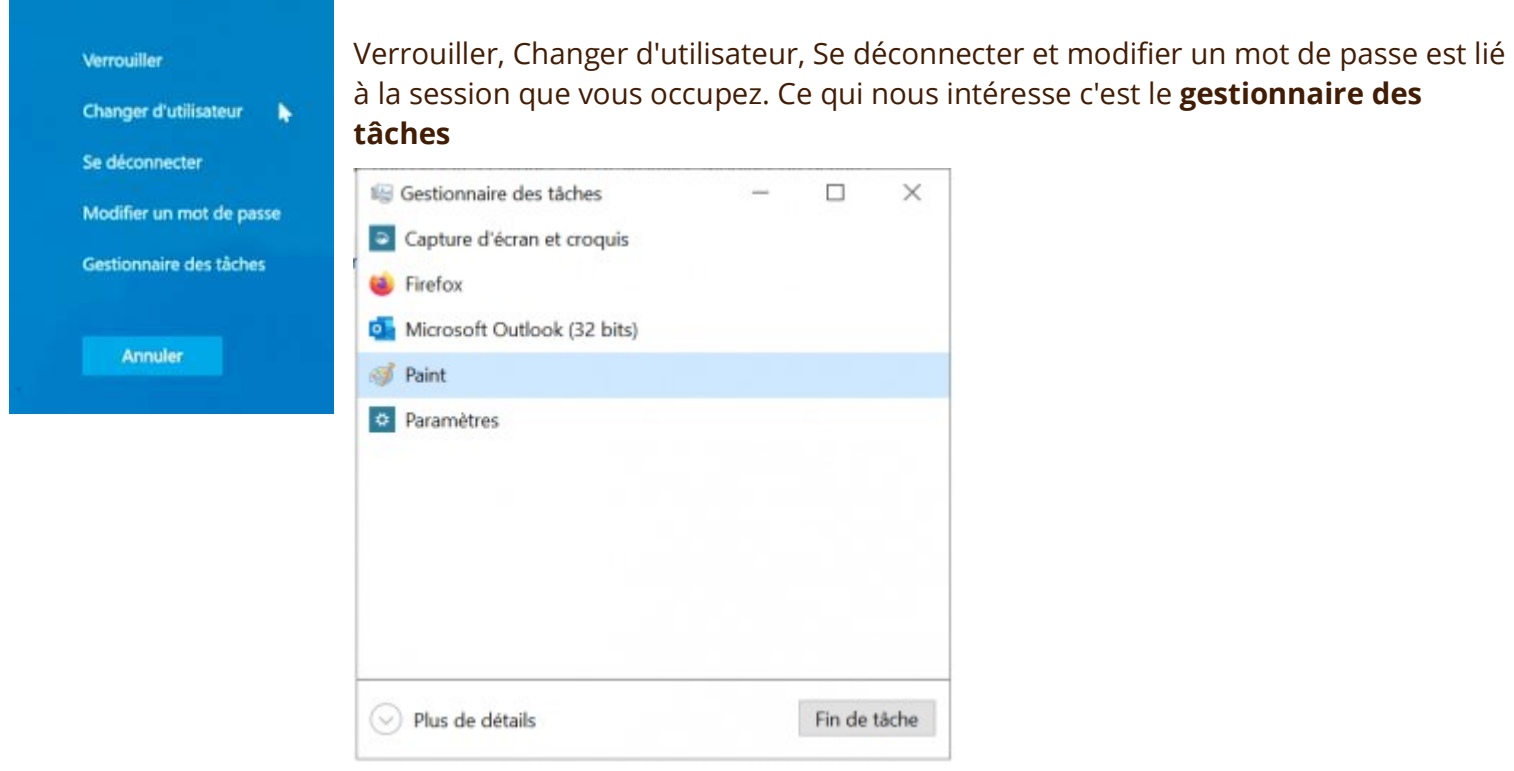

2) Il existe 2 affichages le premier ultra simple qui propose la liste des logiciels lancés et le bouton "fin de tâches" pour forcer la fermeture.

### En cliquant sur Plus de détails

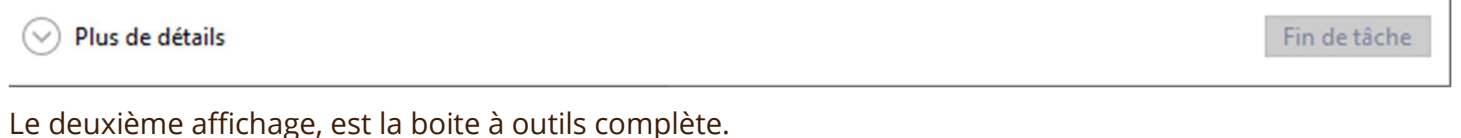

Le deuxième affichage, est la boite à outils complète.

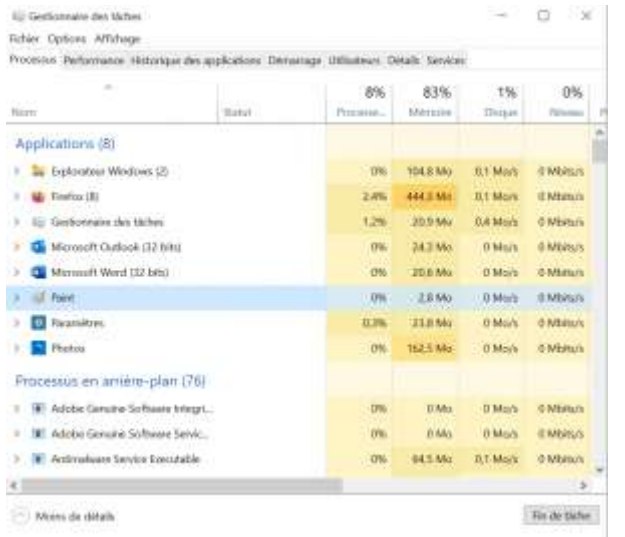

Cette version de la fenêtre comporte : différents onglets

Processus, contrairement à la version simple il y a ici l'intégralité des applications et processus en cours, avec les détails sur l'impact qu'ils ont sur l'ordinateur Sur les points important : % Processeur % mémoire de Ram %du Disque dur % réseaux. Lors d'un diagnostic il permet de voir quel logiciel peu être la source du problème, et savoir envisager quelles sont les actions à mener

Performance, permet de rentrer dans les détails d'utilisation, non plus par logiciel mais par ressources\*

Historiques des applications, permet un suivi d'utilisation

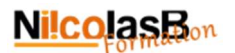

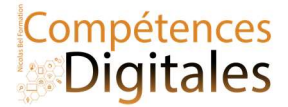

Démarrage, très important, Windows "pré lance" des logiciels afin de pouvoir les ouvrir plus vite à la demande de l'utilisateur, mais pour l'essentiel ils ne sont pas utiles et peuvent ralentir le démarrage de l'ordinateur. Désactiver tout n'aura aucune incidence sur le fonctionnement de l'ordinateur. En règle générale on garde l'antivirus (si on en a un),et le service cloud.

Utilisateur, rapport de qui s'est connecté à l'ordinateur

Détails, données supplémentaires sur les processus en cours

Services, c'est une liste technique des capacités de l'ordinateur qui permet de connaitre leurs états (actif ou non)

Essayez de naviguer dans cette fenêtre afin de vous familiariser avec. Noter que le plus important lorsqu'on cherche à identifier la source d'un problème se trouve ici, et le plus souvent la réponse se trouve dans Processus et Performance .

## C'est à vous

Avez vous des problèmes récurent ? Vous avez résolu le problème ? Comment vous avez fait ? Qu'a fait le réparateur que vous aurez pu faire ?

#### Ajoutez vos notes

\_\_\_\_\_\_\_\_\_\_\_\_\_\_\_\_\_\_\_\_\_\_\_\_\_\_\_\_\_\_\_\_\_\_\_\_\_\_\_\_\_\_\_\_\_\_\_\_\_\_\_\_\_\_\_\_\_\_\_\_\_\_\_\_\_\_\_\_\_\_\_\_\_\_\_\_\_\_\_\_\_\_\_\_\_\_\_\_\_\_\_\_\_\_\_\_\_\_\_\_\_\_\_\_\_\_\_\_\_\_\_\_\_\_

\_\_\_\_\_\_\_\_\_\_\_\_\_\_\_\_\_\_\_\_\_\_\_\_\_\_\_\_\_\_\_\_\_\_\_\_\_\_\_\_\_\_\_\_\_\_\_\_\_\_\_\_\_\_\_\_\_\_\_\_\_\_\_\_\_\_\_\_\_\_\_\_\_\_\_\_\_\_\_\_\_\_\_\_\_\_\_\_\_\_\_\_\_\_\_\_\_\_\_\_\_\_\_\_\_\_\_\_\_\_\_\_\_\_

\_\_\_\_\_\_\_\_\_\_\_\_\_\_\_\_\_\_\_\_\_\_\_\_\_\_\_\_\_\_\_\_\_\_\_\_\_\_\_\_\_\_\_\_\_\_\_\_\_\_\_\_\_\_\_\_\_\_\_\_\_\_\_\_\_\_\_\_\_\_\_\_\_\_\_\_\_\_\_\_\_\_\_\_\_\_\_\_\_\_\_\_\_\_\_\_\_\_\_\_\_\_\_\_\_\_\_\_\_\_\_\_\_\_

\_\_\_\_\_\_\_\_\_\_\_\_\_\_\_\_\_\_\_\_\_\_\_\_\_\_\_\_\_\_\_\_\_\_\_\_\_\_\_\_\_\_\_\_\_\_\_\_\_\_\_\_\_\_\_\_\_\_\_\_\_\_\_\_\_\_\_\_\_\_\_\_\_\_\_\_\_\_\_\_\_\_\_\_\_\_\_\_\_\_\_\_\_\_\_\_\_\_\_\_\_\_\_\_\_\_\_\_\_\_\_\_\_\_

\_\_\_\_\_\_\_\_\_\_\_\_\_\_\_\_\_\_\_\_\_\_\_\_\_\_\_\_\_\_\_\_\_\_\_\_\_\_\_\_\_\_\_\_\_\_\_\_\_\_\_\_\_\_\_\_\_\_\_\_\_\_\_\_\_\_\_\_\_\_\_\_\_\_\_\_\_\_\_\_\_\_\_\_\_\_\_\_\_\_\_\_\_\_\_\_\_\_\_\_\_\_\_\_\_\_\_\_\_\_\_\_\_\_

\_\_\_\_\_\_\_\_\_\_\_\_\_\_\_\_\_\_\_\_\_\_\_\_\_\_\_\_\_\_\_\_\_\_\_\_\_\_\_\_\_\_\_\_\_\_\_\_\_\_\_\_\_\_\_\_\_\_\_\_\_\_\_\_\_\_\_\_\_\_\_\_\_\_\_\_\_\_\_\_\_\_\_\_\_\_\_\_\_\_\_\_\_\_\_\_\_\_\_\_\_\_\_\_\_\_\_\_\_\_\_\_\_\_